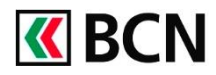

## **Procédure détaillée**

Connectez-vous à BCN-Netbanking sur votre ordinateur (www.bcn.ch -> BCN-Netbanking).

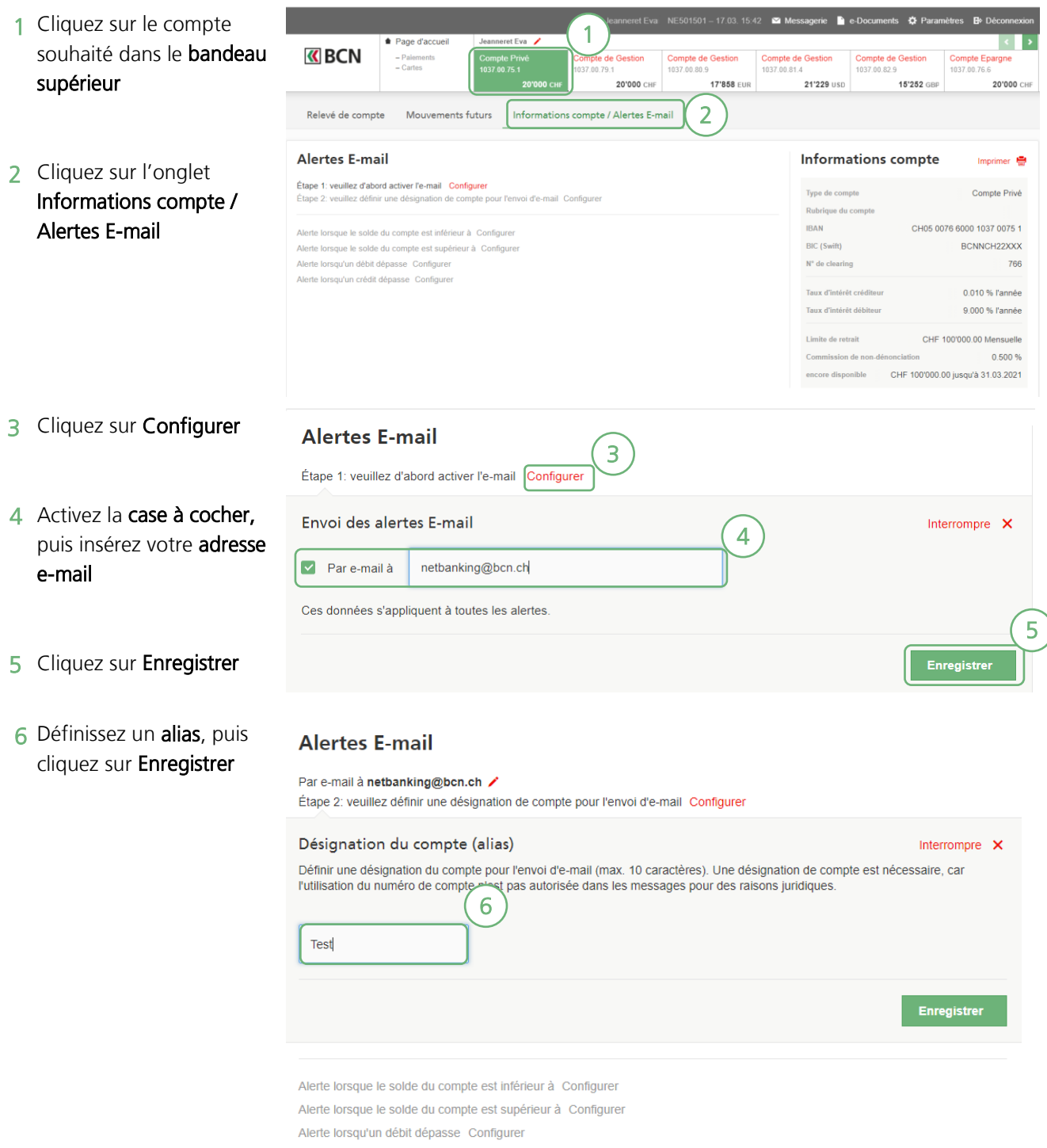

Alerte lorsqu'un crédit dépasse Configurer

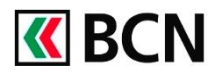

## Configurer des alertes e-mail

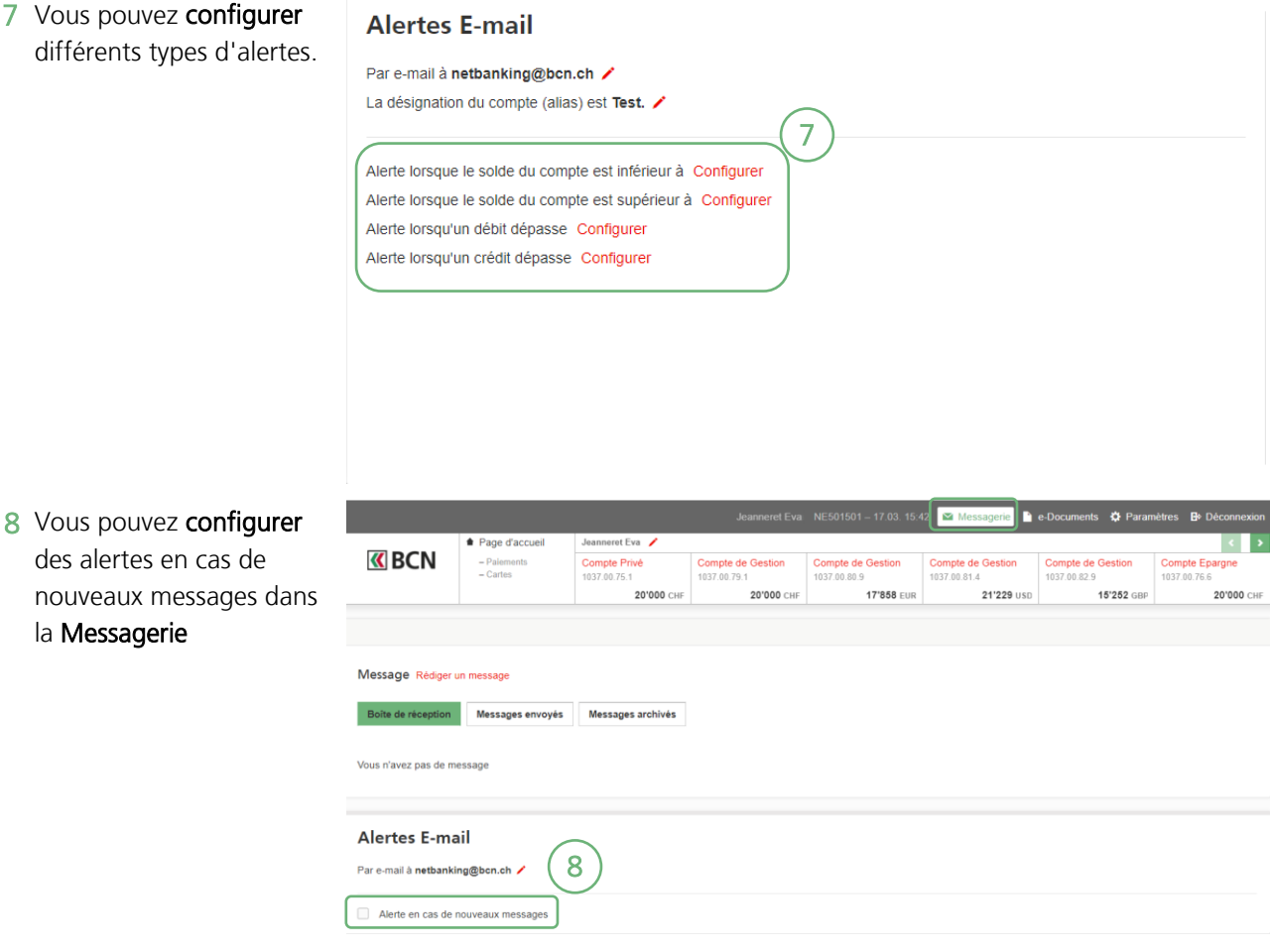

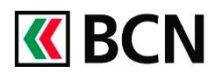

Eva NE501501 - 17.03. 15:42 Massagerie La e-Documents < Paramètres B Déconnexio

Vous pouvez configurer des alertes dans la

9 rubrique Paiements si un paiement a été annulé par la banque.

Vous pouvez configurer

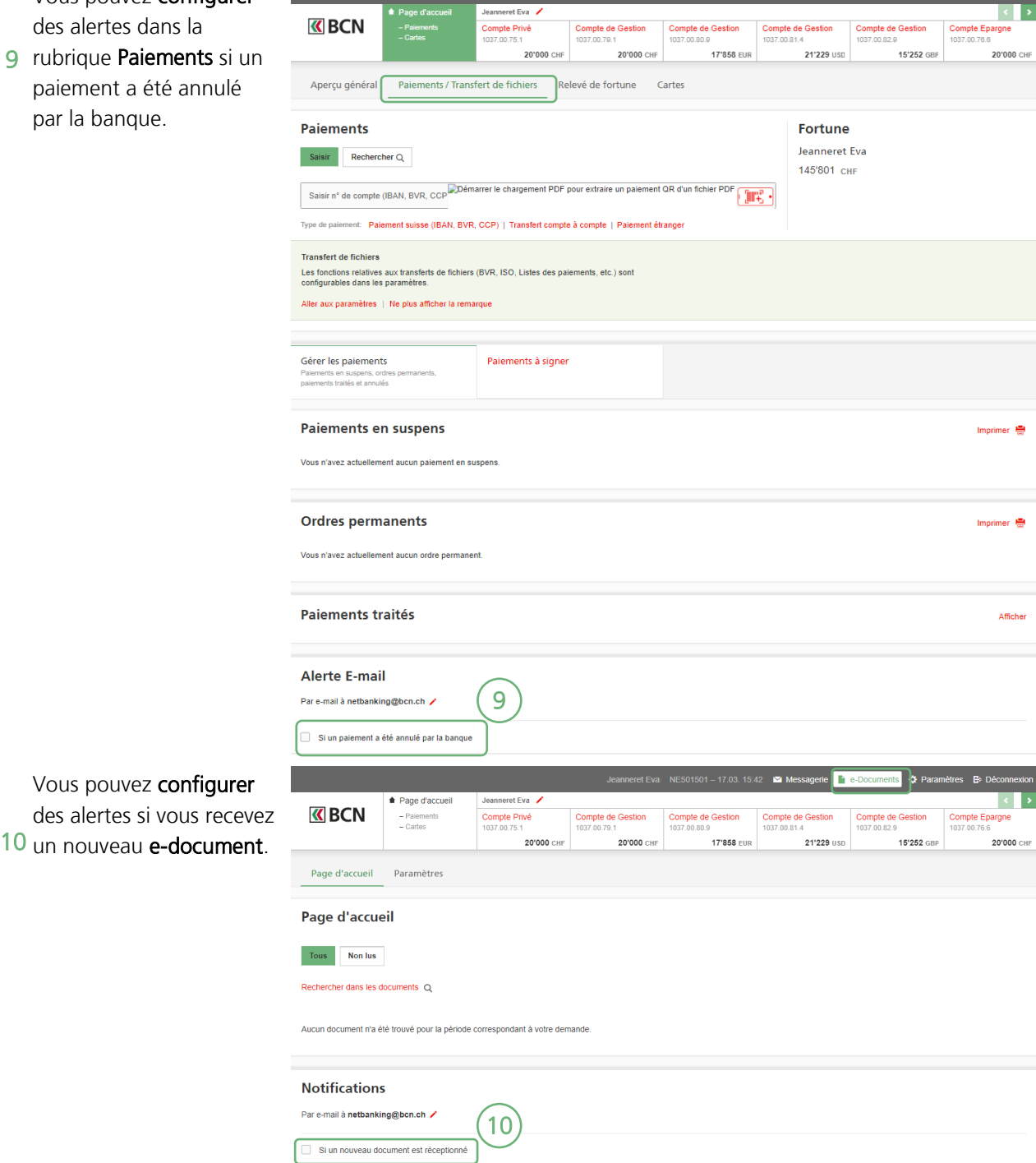

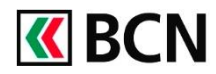

## **Aide et support**

Les collaborateurs de la Hotline e-services sont à votre entière disposition pour vous aider et répondre à vos questions.

## Hotline e-services

- Par téléphone : 0800 820 620
- Online : [www.bcn.ch/hotline-eservices](https://www.bcn.ch/netbanking/hotline-bcn-netbanking)
- Lu-Ve, 7h45-17h30